# **Interactions**

**DevMan** allows you to record important interactions with your stakeholders and link them to the approach, project or bursary. This can be done within DevMan, or directly from your email application by simply Bcc'ing your DevMan system.

Management dashboards/reports can be produced for specific time periods and/or users.

# **Interaction defined**

The interaction page has several fields that enables you to record key information relating to each engagement:

**Interaction**

For By

With

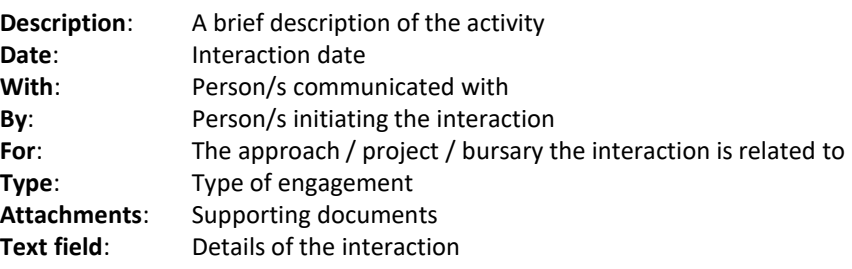

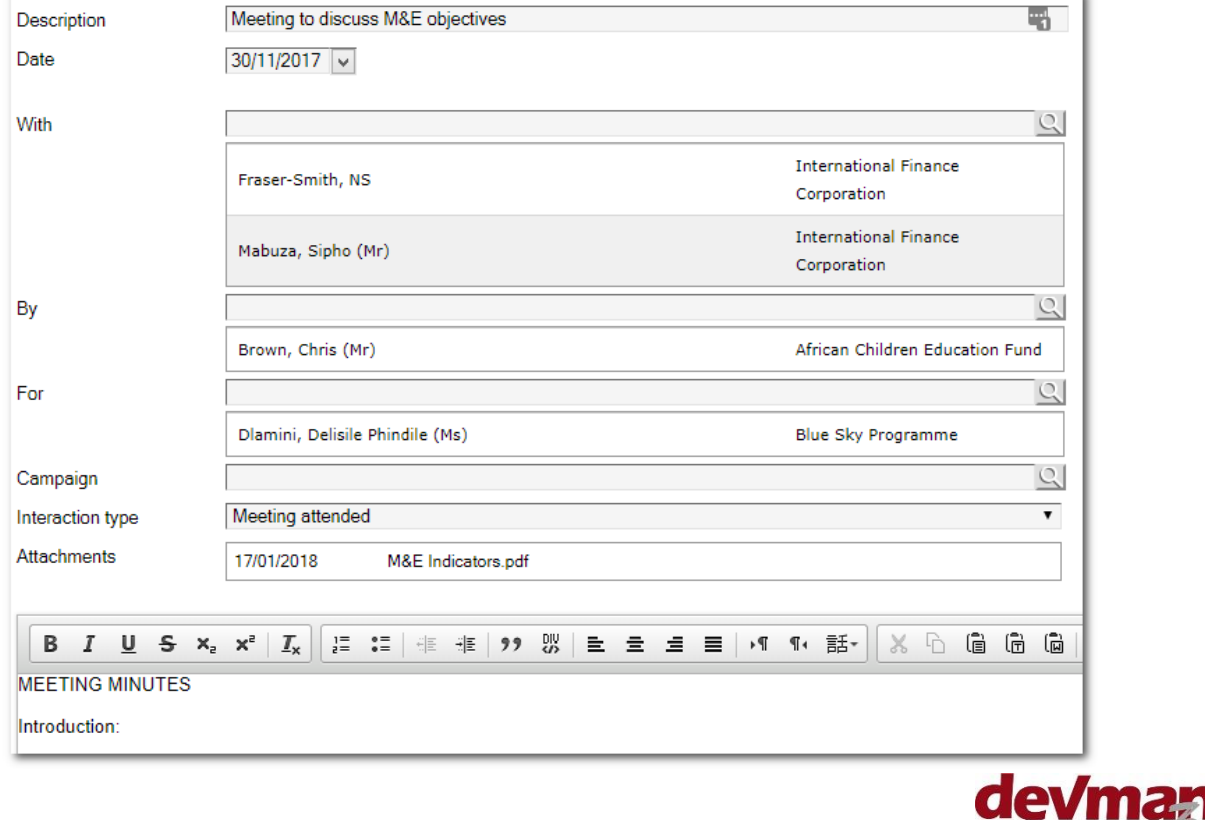

### **Add an interaction**

On the relevant contact, approach, project or bursary profile select:

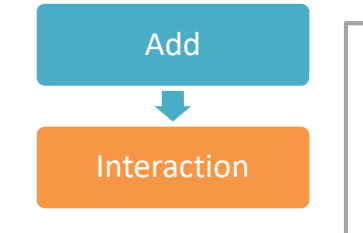

**With**: Defaults to the linked contact person **By:** Defaults to the user logged in **For:** Defaults to the approach, project or bursary

To add additional contacts to any of the above, start by typing the name in the relevant text box and select from the drop down.

Complete all details and save.

# **View interactions**

The summary page will show the most recent interactions in the Activity section. Click on a specific row to view the details. To view all interactions select:

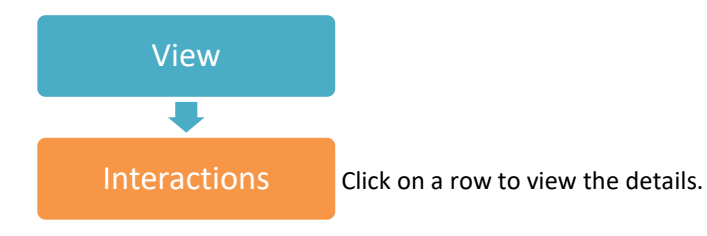

The Home page also displays activities logged in the past week.

# **Reports**

Draw interaction reports by going to:

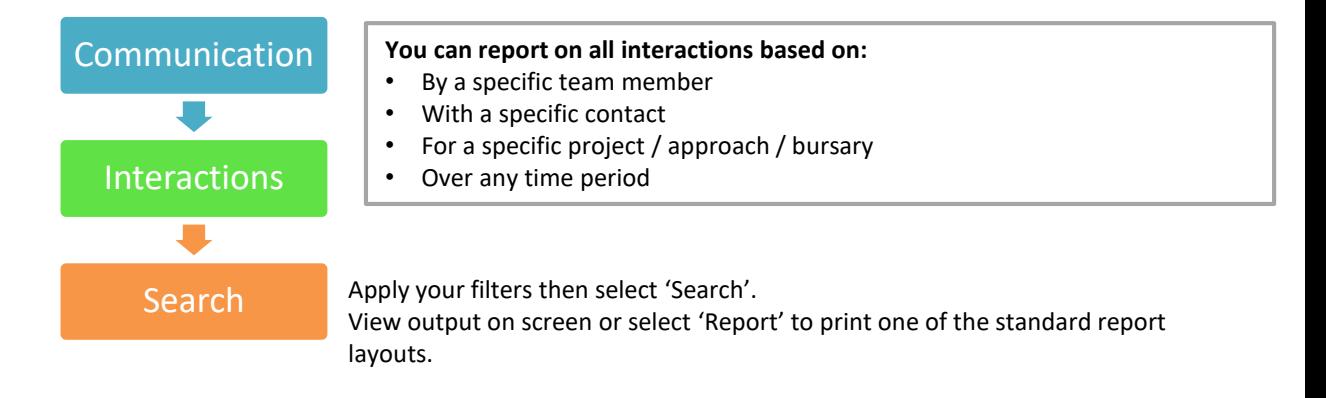

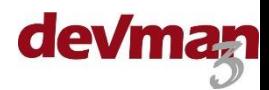

### **Add an interaction from your email**

### **SENDING EMAILS**

Simply Bcc a DevMan system email address when sending from your mail application and an interaction will be automatically created in DevMan. \*

Contacts that DevMan recognizes by means of the email address will be represented on the interaction as follows:

- With will show all email recipients (direct and Cc'd)
- $By will show your name as the sender$
- Any attachments will be included
- The interaction will be flagged as an email sent
- The body of the email will show in the text field

#### **FORWARDING EMAILS**

Important emails received can also be forwarded to DevMan to log an interaction.

From your email application select 'Forward', remove any signatures and send to your DevMan system email address. \*

Contacts that DevMan recognizes by means of the email address will be represented on the interaction as:

- With will show you as the recipient as well as anyone else Cc'd
- By will show the sender
- Any attachments will be included
- The body of the email will show in the text field

### **INCLUDE THE 'FOR'**

To include the approach / project / bursary as the 'For' on your emailed interaction, your database must be set up to include a system reference number in the subject line of emails generated from DevMan. When these emails are forwarded, the interaction will be linked to the approach / project / bursary with the matching reference number.

### **\*PLEASE NOTE**

Contact DevMan helpdesk for system set up.

If the email address is not recognized it will be noted at the top of the text field of the record – if required these contacts can be added to the database and manually linked in the With or By fields

DevMan checks for emails every 30 minutes during the day.

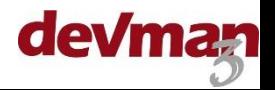